## **Accessing Initial Assessments on BKSB – returning learners**

1. Click on the following link to access the BKSB login page:

<https://kirkleescollege.bksblive2.co.uk/bksbLive2/Login.aspx?OrgID=kirkleescollege>

You should be directed to the screen below.

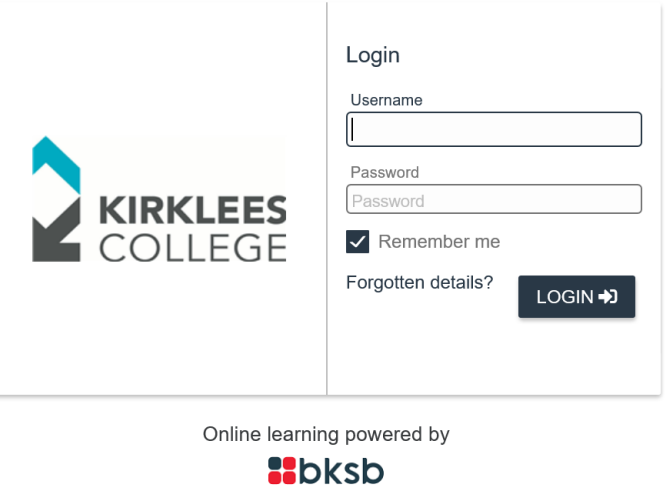

2. Enter your username and password.

Your username is your college ID number. As a returning learner, you would have been prompted to create your own password the first time you logged in to BKSB.

For learners who did not change their password, this will be 'password'.

## **Forgotten your password?**

Click 'Forgotten details?'

This will take you to a page which will ask you to enter your Kirklees College email address.

A password reset email will then be sent to this email account to enable you to reset your password.

3. Tick the 'Remember me' box on the login page for BKSB to remember your password for the next time you log in.

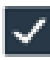

Remember me

4. Once you have successfully logged in, you will see your learning dashboard.

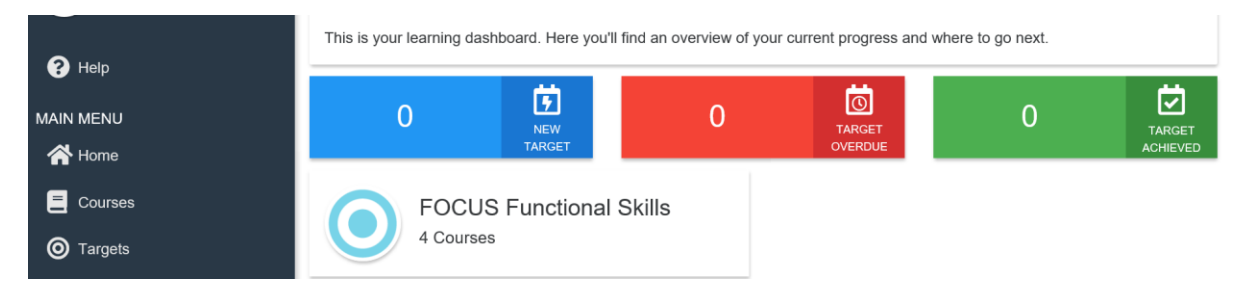

5. Click on the 'Courses' icon on the left hand side of your screen

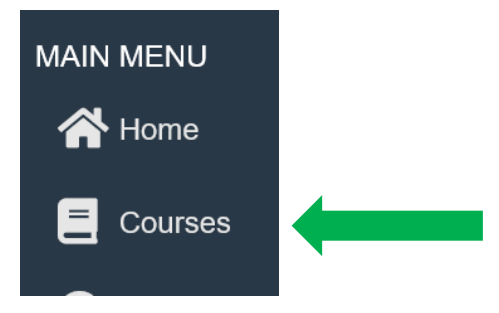

This will display tiles showing all of the qualification options available to you.

You will need to complete an Initial Assessment for maths (Reforms), English (Reforms) and ICT.

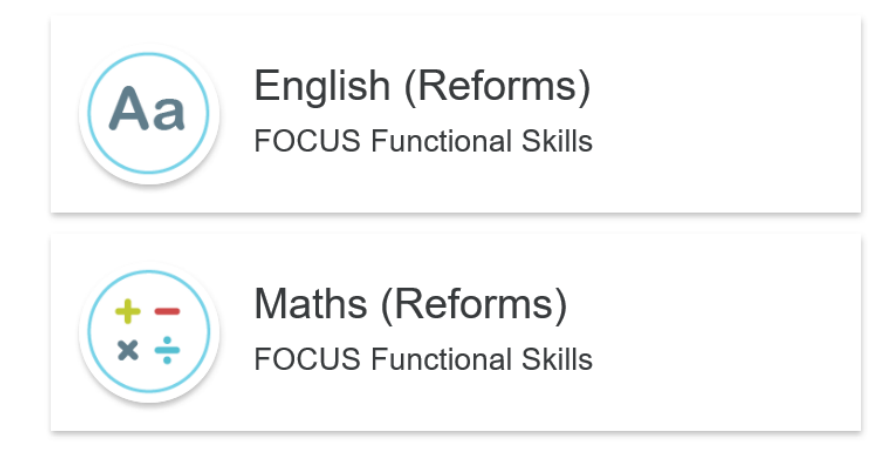

## 6. Click on the tile of the assessment you wish to complete first. This will take you to the screen below

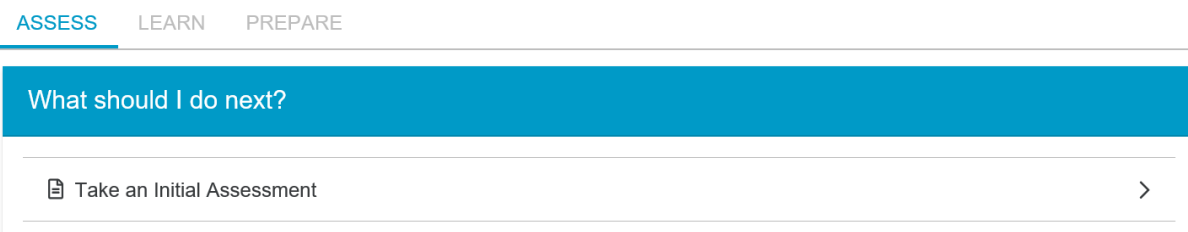

If you have previously taken an Initial Assessment for this subject area, you will be given the option here to 'Retake an Initial Assessment'.

We need you to retake all initial assessments for the 2020/2021 academic year as your level may have changed from the last time this was taken. It is important that we have an up to date and accurate overview of your starting point for each subject area.

7. Click on either 'Take an Initial Assessment' or 'Retake an initial assessment'.

BKSB will save your progress as you go along. Should you need to complete the assessment over more than one session, revisit steps 1-4. At Step 5, your screen will show the option to 'Continue Initial Assessment' as below.

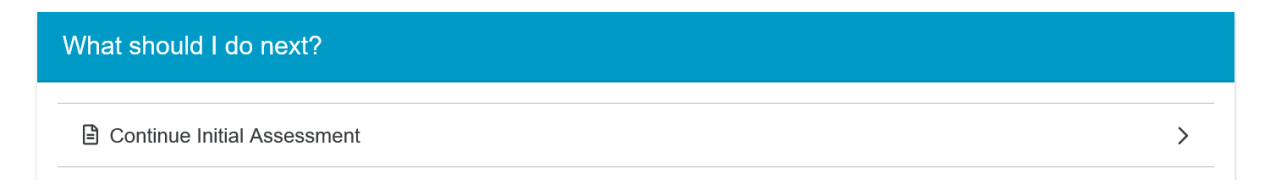

8. Once completed, the level at which you are currently working for that subject area will be calculated.

**It is vital that you complete the assessment to the best of your ability to provide the college and your teachers with an accurate starting point for you for this academic year.**